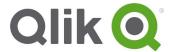

# **Qlik Sense September 2018 Release notes**

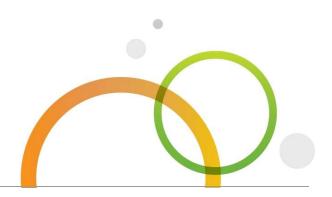

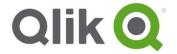

# **Table of Contents**

| What's new in Qlik Sense September 2018?<br>Bug fixes               | 3  |
|---------------------------------------------------------------------|----|
|                                                                     |    |
| Known issues and limitations                                        | 10 |
| Upgrade notes                                                       | 16 |
| Previous upgrade notes                                              | 17 |
| Deprecated functionality                                            | 19 |
| Change in privilege requirements for publishing apps from QMC       | 20 |
| BNF script reload mode                                              | 20 |
| Search history in smart search                                      | 21 |
| New security properties for the Qlik REST Connector                 | 21 |
| Translation of Bar Chart changed for French and Traditional Chinese | 21 |
| System requirements notes                                           | 22 |

### What's new in Qlik Sense September 2018?

Please refer to the What's new sections of the online help for information about the new and updated features of the Qlik Sense June 2018 release:

#### What's new in Qlik Sense September 2018

https://help.qlik.com/en-US/sense/September2018/Content/WhatsNew/What-is-new-Sept2018.htm

#### What's new in Qlik Sense September 2018 (Developers)

https://help.qlik.com/en-US/sense-developer/ September2018/Content/WhatsNew/ What-is-new-developer-Sept2018.htm

### **Bug fixes**

Qlik Sense September 2018 comes with fixes for the issues described below.

#### September 2018

#### Alternative Selection performance degrade

Jira issue ID: QLIK-85216

Description: Fix for QLIK-74962 introduced slower performance. Settings.init setting EnableAlternativeSelection=0 turns off alternative selection and avoids the additional calculations.

# Qlik Sense Logging Service setup fails if superuser password contains ^

Jira issue ID: QLIK-85423

Description: The Qlik Sense Logging Service fails if the password for the database superuser, *qlogs\_writer* or *qlogs\_reader*, contains a ^ character and possibly other special characters.

### App migration log does not handle CRLF properly when writing multi-line messages

Jira issue ID: QLIK-85523

Description: The Qlik Sense app migration logs do not handle CRLF for multi-line messages. Other service logs handle CRLF correctly.

#### Postgres repository user is converted to lowercase letters

Jira issue ID: QLIK-86111

Description: Repository user name with uppercase letters is converted to lowercase letters. User named "Test" appears in login/Group roles table from the PostgreSQL database as "test".

# This document covers the following releases:

Qlik Sense September 2018
 Release: September 11, 2018

# ExecutionResultsAmountKept setting in Repository.exe.config performs inconsistently compared to earlier versions

Jira issue ID: QLIK-86228

Description: Despite the value of ExecutionResultsAmountKept, number of logs from reload tasks would continuously grow upon consecutive reloads.

#### The request is invalid when editing old folder data connections

Jira issue ID: QLIK-86468

Description: When editing valid working data connections in the Data load editor, the change is not allowed. The user received an error message: "The request is invalid".

#### Data Manager produces long script with large nested IF that crashes the browser

Jira issue ID: QLIK-87503

Description: Subfield is now used for nested IF statements to avoid exponential increase in the amount of script generated for deeply nested IF statements.

#### Browser crashes after opening a particular tab in Data load editor

Jira issue ID: QLIK-87604

Description: Debug flag for Qlik Sense server can turn off syntax highlighting in Data Load Editor which will allow deeply nested IF statements to parse correctly.

#### Logout endpoint (/qps/user) is not rewritten correctly behind a reverse proxy

Jira issue ID: QLIK-87698

Description When a reverse proxy is used that does not modify the Host header, the logout URI will contain the wrong host. The proxy is now using the X-Forwarded-Host header that the reverse proxy must provide unless it modifies the Host header.

#### Engine service does not automatically start after a server reboot

Jira issue ID: QLIK-87751

Description: Under some circumstances, engine service would fail to initialize due to dependency towards repository service. Startup flow of repository service has been improved.

#### Incorrect authentication of Qlik Sense certificate

Jira issue ID: QLIK-87774

Description: The Windows Security Event logs on the domain controller and the Qlik Sense server show logon audit failures every time a user accesses the Qlik Sense Hub. The setting "EnableDotNetWebSockets" in the app.config file (C:\Program

Files\Qlik\Sense\Repository\Repository.exe.config) must be set to true. If the Qlik Services are running using a non local administrator account, then bootstrapping needs to be run after the changed configuration. The fix is not supported by Windows 7.

# In Qlik Sense February 2018 release, Table with text color is converted to Pivot table and text color becomes background color

Jira issue ID: QLIK-87826

Description: Cell text color and cell background color of table and pivot table now are synchronized when doing object conversion.

#### OLE DB connection always shows "Test successful"

Jira issue ID: QLIK-87899

Description: The 'Test Connection' button will now only show 'Test Successful' if the connection is

successful.

#### Closing curly brackets or braces not usable in ODBC data connection

Jira issue ID: QLIK-88007

Description: Using the curly bracket } character in an ODBC connection is not possible in Qlik Sense June 2017 to April 2018. When entering a password with a curly bracket in the front-end UI, the connector fails.

#### Degrade in data load performance after update to sense February 2018 patch 1

Jira issue ID: QLIK-88037

Description: Following Qlik Sense update of 3rdParty library ICU from version 57 to 59, performance degrades have been sometimes observed in Sense. This was due to some changes between the two versions of the ICU library causing extended search for ICU CodePages on the disk.

#### Qlik Sense field disappears after changes are made in the Data Manager

Jira issue ID: QLIK-88071

Description: Edit table in Data Manager by reordering a field causes the field to disappear after reload.

#### Custom Theme: Unable to customize a background color of a List box within a Filter pane

Jira issue ID: QLIK-88082

Description: It is not possible to customize the background color of List boxes in Filter panes using themes. This problem occurs when the List boxes are collapsed to one row because of limited space on the sheet.

#### Analyzer user cannot generate on-demand apps

Jira issue ID: QLIK-88099

Description: Users with analyzer access are unable to generate on-demand apps.

#### No access-pass when using subscription-based license

Jira issue ID: QLIK-88143

Description: With an old format of a subscription-based license, user would get access denied when using Qlik Sense Mobile. Logging in repository service has been improved to catch that exception.

#### tblqlikempresasatributos not usable as an attributes table in Qlik Sense UDC

Jira issue ID: QLIK-88154

Description: A UDC user table name that was a sub string of the attribute table name (and vice versa) failed to validate OK. NOTE that the fix will require that Excel sheets that contains illegal sheet name character MUST be single quoted when used as user or attribute table names in the UDC configuration.

#### Set expressions used for filtering points to display on map had no effect

Jira issue ID: QLIK-88158

Description: If all measures and attributes have set expressions that exclude some values, those excluded values should not be represented on the map. This effect was lost in Sense April 2018.

#### Using field as URL drops =

Jira issue ID: QLIK-88195

Description: Straight table URL dropped empty equal (=) sign in querystring.

# Qlik Sense – Service Restart: When Service account is within the local admin group, Bootstrap will execute every time QRS service is restarted

Jira issue ID: QLIK-88230

Description: DisableAutomaticBootstrap key was introduced in Repository.exe.config to allow disabling automatic bootstrap.

# Reload went from 30-33 minutes to 23+ hours when upgrading from February 2018 to April 2018 release

Jira issue ID: QLIK-88243

Description: Corrected degrade in April 2018 release that caused reloads from some ODBC data sources to take much longer than usual.

#### "ScriptErrorDetails" does not contain details

Jira issue ID: QLIK-88264

Description: UI and script logs do not contain details about missing fields. User was not given correct feedback when reload failed due to incorrect script that referred to a nonexistent field.

#### Reload in Progress error appears when app opened in second tab

Jira issue ID: QLIK-88285

Description: The "Reload in progress" error dialog will now only appear if the user tries to interact with the page while the reload is ongoing in a different tab. Clicking "Cancel" once will be sufficient to hide the error dialog if it appears.

#### "0" values are shown incorrectly in Qlik Sense map object

Jira issue ID: QLIK-88364

Description: In April 2018 release, when a Map object contains "0" as a value in a field and when that field is used in the expression for Bubble size, the value is displayed inconsistently.

#### Session Monitor app shows NULL in Log Details for Day and Hour

Jira issue ID: QLIK-88607

Description: The Session Monitor app shows NULL for Day and Hour in Log Details.

### Data in Qlik Sense does not refresh after a reload

Jira issue ID: QLIK-88622

Description: Excel files will now refresh automatically in the Data Manager when they are reloaded from the data source.

#### [Visualization API] visualization.create is broken in April 2018 release

Jira issue ID: QLIK-88628

Description: Passing in an undefined or null value in the col parameter in Visualization API's create method would cause the visualization to fail to render.

This has been resolved and the method can again be used by suppling a full object description in the 'options' parameter and omitting the 'col' parameter.

#### **Character display issues in charts**

Jira issue ID: QLIK-88744

Description: There is an issue with the display of labels when a combination of characters from different languages are used.

#### Map fails if connection to map server does not return

Jira issue ID: QLIK-88866

Description: If there is something in the network that causes the connection to the map server to hang instead of returning an error, the map showed Invalid visualization. The fix makes it fall back to an offline mode.

#### Auto GEO detection + Concatenate + Association = wrong script in Data Manager

Jira issue ID: QLIK-88896

Description: The Data Manager was generating incorrect script when geographic data was combined with concatenated tables and automatic table associations.

#### /qrs/about/api/description does not return /qrs/app/hublist\*

Jira issue ID: QLIK-88904

Description: When doing a GET /qrs/about/api/description, it would not return information about /qrs/app/hublist\* endpoints.

#### Others label does not show correctly in Bar chart

Jira issue ID: QLIK-88924

Description: Label for Others in color legend is now updated when it is updated in the property panel.

#### Qlik Sense Filter pane search response time is slow

Jira issue ID: QLIK-89132

Description: Interactions with a Filter pane should provide response times of less than 10 seconds.

#### Qlik Sense Desktop produces white screen when accessing the Data load editor

Jira issue ID: QLIK-89208

Description: Debug flag for Qlik Sense server can turn off syntax highlighting in Data Load Editor which will allow deeply nested IF statements to parse correctly.

#### Field icon in sheet editor not available if App is published

Jira issue ID: QLIK-89334

Description: Field icon missing when editing a personal sheet on a published app caused by classification on master dimension items affecting engine performance.

#### Expand option on charts not showing in touch-screen laptops

Jira issue ID: QLIK-89354

Description: Expand option not showing on touch-screen laptops running Google Chrome and Microsoft Internet Explorer.

# Qlik Sense bar chart snapshot in story exported to PDF: Denomination B changes to G for units

Jira issue ID: QLIK-89435

Description: The unit "B" is changing to "G" when the story with a snapshot is exported to PDF.

#### Setting language to English in native map does not stick

Jira issue ID: QLIK-89450

Description: The effect of the property Map language in Map settings lost it's effect after the app was reloaded or switched to another sheet and back.

#### Legend in Map not working according to "Numerical Abbreviation" function

Jira issue ID: QLIK-89497

Description: The value of Numerical Abbreviation in the load script was ignored by all map legends. This issue still persists for the density layer.

#### Issue with selectValues method from Field API

Jira issue ID: QLIK-89556

Description: A misleading browser console log `Error: request aborted` occuring when a request gets aborted by the Engine was removed as this is actually not an error. When the data model changes, the Engine cancels all requests and the client makes a retry for each aborted request.

#### Exporting a straight table with conditional column enabled returns error

Jira issue ID: QLIK-89563

Description: Exporting a table with conditional column enabled may cause export to fail with "Internal Server Error" or "Unknown Error".

#### Library colors are different when exporting chart to PDF or Storytelling

Jira issue ID: QLIK-89599

Description: Fixed storing color information in a snapshot for a distribution plot.

#### Unable to rename field with name containing blank space in Qlik Sense June 2017

Jira issue ID: QLIK-89641

Description: When using Data Manager, cannot rename a table column name and cannot add a space to the name.

#### Unable to export extensions/mashups directly from dev-hub in June 2018 release

Jira issue ID: QLIK-89679

Description: Unable to export extensions/mashups directly from the dev-hub since upgrading to June 2018. Worked correctly in April 2018.

#### Extended sheet functionality not working with master items

Jira issue ID: QLIK-89980

Description: Enabling the Extended sheet feature may cause chart objects included in the sheet to disappear. Chart objects become not visible in edit mode as well.

#### Changing the sheet size causes chart object to disappear

Jira issue ID: QLIK-90164

Description: Enabling the Extended sheet feature may cause chart objects included in the sheet to disappear. Chart objects become not visible in edit mode as well.

#### Internal Engine Error: Export data from Sheet

Jira issue ID: QLIK-90361

Description: Exporting a table with conditional column enabled may cause export to fail with "Internal Server Error" or "Unknown Error".

#### Fetching TIMESTAMP data type from Sybase returns "QVX\_PIPE\_ERROR"

Jira issue ID: QVXODBC-1349

Description: In Qlik Sense April 2018 release, attempt to retrieve TIMESTAMP data type from Sybase ASE database with the Sybase ASE connector in ODBC Connector Package returns "Error: QVX\_PIPE\_ERROR: The value 'System.Byte[]' could not be converted to type double."

#### Double quotation marks in user name breaks Oracle ODBC connection

Jira issue ID: QVXODBC-1371

Description: If the user name used in an Oracle connection (ODBC Connector Package) contains double quotation marks, then the connection breaks in a number of ways depending on Qlik Sense version:

- In Qlik Sense February April 2018, the connection test is successful but saving the connection fails.
- In Qlik sense June 2018, the connection test and saving are successful. Data preview
  displays Oracle tables and SELECT and LOAD statements are generated correctly, but the
  connection fails on reload.

#### Qlik Sense Mobile cannot authenticate with SAML + MFA

Jira issue ID: USC-1556

Description: When using SAML Authentication with SSO form or Multi-Factor Authentication, Qlik Sense Mobile fails to authenticate and displays the message: "Your license has expired. Ensure your internet connection is working and try again."

#### Known issues and limitations

The following issues and limitations were identified at release time. The list is not comprehensive; it does however list all known major issues and limitations.

#### Clients

For security reasons, all URLs are encoded before displaying them to a user. Therefore, certain characters are encoded in a URL that is presented to the user even if it was intentionally not encoded by the app creator. The standard JavaScript functions encodeURI and encodeURIComponent are used to perform the encoding. See https://developer.mozilla.org/en-

US/docs/Web/JavaScript/Reference/Global Objects/encodeURI

https://developer.mozilla.org/en-

US/docs/Web/JavaScript/Reference/Global Objects/encodeURIComponent

- When using a wildcard with selectmatch, the selection is found but the selection is not rendered on a chart.
- When selecting excluded values, the associated values are also cleared.
- If VMWare tunnel loses Wifi connectivity, it closes all network connections and visualization client indicates that connection has been lost even though connection is local.

Workaround: Click the refresh button on the error dialog.

- If you use BlackBerry Access to consume Qlik Sense Enterprise apps, the Access browser does not display <Title> information. This means that when opening a Qlik Sense app through BlackBerry Access, the app retains the title of the initial Tab instead of showing the App Name.
  - **Workaround**: refresh the browser so to display the correct App title.
- If using BlackBerry Access instead on Qlik Sense Mobile app, the access browser does
  not provide any indication in case of loss of connection with Qlik Sense Enterprise. If
  trying to interact with a Sense App after the connection is lost, the app becomes
  unavailable.
  - Workaround: refresh the browser so to trigger a new log-in request.
- If using BlackBerry Access, when a Qlik Sense Enterprise log-in session expires, the
  Access browser provides an error message stating that the content is no longer
  available. In such a case using the refresh button does not trigger a refresh, but it only
  closes the error message.
  - **Workaround**: close the tab and access again Qlik Sense Enterprise from the link in the BlackBerry Dynamic environment.
- Export as Anonymous does not work for mashups deployed in a domain that is different
  from the domain in which Qlik Sense is installed. Export only works for Anonymous if the
  mashup is deployed in the same domain as Qlik Sense.
- VMWare browser: session lost but refresh functionality not visible in browser.
   Workaround: Click the browser's Home button or restart the browser.
- When changes are made to sheets in Qlik Sense Desktop, some unspecified changes are sometimes also made. Most often happens when drawing objects.

- Cannot add a deep link to a text and image object. For example, the following link does not work: qliksenselink://rd-bda
  - deep1.rdlund.qliktech.com/windows/sense/app/28637e5c-ec17-44b2-bd52-03ecf79d7c29/sheet/4b040373-1a3b-44ca-926c-3c43d4155e33/state/analysis
- When using the new "Load Extension" syntax in the load script, the Data load editor syntax completion does not work well after the keyword "Extension" when trying to write the call to an SSE function (AAI function). Nevertheless, the script executes correctly.
- Connecting to a web page through a web file fails in Data load editor.
   Workaround: Open Settings.ini file and change "WebFileUseWinAPI = 0" to "WebFileUseWinAPI = 1".
- Creating and editing of On-demand app navigation links on published apps is not currently supported.
- Legend does not show dimension values that are after row number 3000.
- The Exists function now requires the field\_name to be loaded before its values are
  evaluated with the exists function. If the field\_name you are evaluating is not yet loaded,
  you will receive a script error. The previous behavior was that the function returned
  neither TRUE nor FALSE, but NULL instead, so the result was dependent on the NULL
  handling of the surrounding context/expressions.
  - **Workaround:** Use FieldNumber('field ') to check the existence of the field before you use the field in an Exists.
- Coloring does not work for alternative dimensions in Qlik Sense 3.1 and later. The color is grayed out.
- Color schemes on charts with multiple measures, such as bar charts, that use the Multicolored setting cannot be changed.
- Exporting a chart as an image, using a DPI setting different from the default, may result in an unexpected output.
- If using the on screen touch keyboard within the Add Data Wizard in docked mode on a Windows Tablet, the keyboard may cover much of the screen making it impossible to edit.
  - **Workaround**: Use the keyboard in standard mode (not docked).
- Moving sheets with the mouse is not supported for hybrid devices with Internet Explorer or Edge.
- It might not be possible to scroll to the beginning or to the end in the Expression editor when using an Android tablet.
- If running Qlik Sense on a Nexus 5 phone using Google Chrome version 41, input fields will not work as expected.
  - Workaround: Fixed in later version, so use Google Chrome version 55.
- On iPhone, it is not possible to use the toolbar in landscape because the iOS user interface covers/hides it.
- Generation of the test script by pressing Ctrl+00 does not work in Qlik Sense Desktop environment when using Google Chrome or the Qlik Browser on hybrid devices.
   Workaround: Launch Qlik Sense Desktop in Internet Explorer.
- Maps may take a long time to display if the association between the first dimension and the geographical field results in a large number of items.
- Internet Explorer supports a maximum of six web socket connections.
   Workaround: See https://msdn.microsoft.com/library/ee330736(v=vs.85).aspx

- If you convert an existing visualization to another type of visualization, the thumbnail in the App overview may not be updated to depict the new visualization type.
- It is not possible to upload more than one image file at a time from a device running iOS
   8.
- You need to enter username and password to download an Export image/pdf on Windows phone devices
- If dimension limits (others) is set in a straight table or pivot table, the subtotals and totals are incorrectly calculated.
- Exporting a story to PowerPoint limitations:
  - o Titles are not rescaled as HTML, font settings are not yet exported.
  - o Storytelling effects are not applied.
  - Exported charts may show fixed scroll bars, depending on the export resolution.
- It is not possible to pivot dimensions in a pivot table on devices using IOS 8.4.1.
- If you select data from web files with UTF-8 decoding and non-ASCII characters in the caption, data may be garbled.
- In Data manager, date and timestamp field classification is disabled If the table is a result of concatenation of two or more tables.
- It is not possible to select values in the search box of filter panes that are set to select one and only one field value.
- It's not possible to insert breakpoints in the data load editor on an iPad, as tapping the line number activates the virtual keyboard.
- The hub doesn't work properly when using Internet Explorer 11 and IPv6.
- Due to a degrade introduced in Mozilla Firefox versions 52 and 53, those versions are not supported to use together with Qlik Sense 3.2 SR1 or later.
- Generating a new on-demand app or reloading with new selections may fail with "Payload too large" error if the overall number of selected values on bound fields is very large (i.e. many hundreds of distinct values).

#### Multi-node

- Multi-node only synchronizes log files when they roll from .txt to .log files. The monitor apps will not receive the data before the log has rolled.
- You may not be able to connect to a RIM node if the usage of FIPS compliant algorithms
  has been enabled on that RIM node.

#### Globalization

- Some Operating Systems have not been updated with the new Russian currency symbol. Apps created in Qlik Sense installed on an Operating System that has the updated currency symbol will show as square or scrambled when the app is opened on an Operating System that does not have the updated currency symbol.
- When creating a web-file connection, Qlik Sense cannot decode UTF-8 tables with non-ASCII characters in the caption.
- When using Internet Explorer or Chrome, and if the App name is defined with Japanese characters, you may experience the app name on browser tab being defined with Chinese characters.
- When having PC locale as Turkish, the currency symbol for Lira might be displayed as a square in the Data Load Editor instead of the actual currency symbol.
  - **Workaround:** Set the monospace font in the browser.

 The use of Chinese, Japanese and Korean input methods in the data load editor and extension editor might not behave entirely as expected.

**Workaround:** Should you run into any difficulty, you can always use a desktop editor, and copy/paste into the data load editor or extension editor.

#### Managing a Qlik Sense site

- If you set up your REST data connections with a regular user account and not a service
  account (not meaning Qlik Sense internal service accounts, but an AD/LDAP/other user
  directory service account), the maximum number of parallel sessions for a single user
  account (5) will be consumed, and the user will be locked out.
  - **Workaround:** Use a service account instead, and do not allocate any user/professional/analyzer access to that account.
- The QMC Custom Property Edit page can currently handle a limited number of custom properties. If you want to edit custom property values in the QMC, we recommend keeping the amount of custom property values to a maximum of 500. If you want to just apply values without modifying them, the QMC can handle up to 10.000 custom property values.
- The Qlik Logging Service handles communication outages with PostgreSQL by retrying three times to establish the connection and displays an error if unsuccessful.
   Communication outages with PostgreSQL can occur for a number of reasons and are not always recoverable in the limited time window of three tries.
- If you change the name of an unpublished app that is currently open in the Hub from the QMC or by using the QRS API, the new app name will not be visible until the Hub is refreshed and some errors may occur in the log.
- If you create your own Content library, the images imported to that library will not be visible when choosing an image for Story, App or Text & Image.
- If several apps with a large number of objects are imported at the same time, the import
  operations may fail due to timeout issues between the repository service and the
  database.
  - **Workaround:** Stop all services, change the setting of seq\_page\_cost to 2.0 in the PostgreSQL configuration file (postgresql.conf), and restart the services.
- If you want to use a sorting in the QMC that is different than the regional setting, you
  must create a new user account with the desired regional setting before installing the
  QMC. After installation, you cannot change sorting by changing regional setting.
- Users and groups in an environment with nested groups spread over different domains do not get synchronized.
- "Next execution" time will not be updated to show correct time if the time was altered under Date&Time on the server machine.

**Workaround**: If the time is changed on server machine, restart the Scheduler service.

#### **Qlik Sense APIs**

 If you add a dimension by dragging and dropping it onto the Horizontal listbox visualization extension example, or any other custom visualization extensions based on a ListObject, you may receive a Replace invalid dimension error message.

Workaround: Use the Add dimension button inside the visualization extension instead.

 Using the .NET SDK importApp method will not trigger any migration of the imported app. Apps imported with the importApp method will not be displayed in the hub and cannot be opened.

#### Workarounds:

- Migrate the app to the correct version in a Qlik Sense Desktop environment before importing it to a server installation.
- Trigger a manual migration in the QMC of the app that was imported with the .NET SDK importApp method. Alternatively, use the REST API.

#### Installation

• If an invalid superuser password is entered, a validation error message is shown after the installation process is complete.

#### **Qlik Sense Desktop**

- Export as an image and Export to PDF will not work from Qlik Sense Desktop if you have Qlik Sense (server) installed on the same machine.
- In Qlik Sense Desktop, you have access to the Basic data only through Qlik DataMarket. To access other data packages, you have to purchase a license key.
- Sorting by expression in a Pivot table may not work as expected.
- When opening Qlik Sense Desktop, the Welcome message may be displayed even though it has previously been selected not to display the message again.
- The first time Qlik Sense Desktop is started, a security alert may be shown regarding Evented I/O for V8 JavaScript and dataprepservice.exe.
- Adding desktop authentication links from the enterprise hub will not work if the following conditions are met at the same time:
  - You are logged in as the built in administrator in Windows 10.
  - Qlik Sense Desktop is not running in the background.
  - You are using Google Chrome or Mozilla Firefox to click the desktop authentication link.

**Workaround**: To make the authentication link work when you are logged in as built in administrator you have to do the following:

- 1. Navigate to your local security policy on your Windows 10 workstation.
- Under Local Policies/Security Options navigate to "User Account Control Admin Approval Mode for the Built-in Administrator Account"
- 3. Set the policy to Enabled.
- 4. Restart computer.

#### Connectors

- REST connector: The Next token pagination option does not work when the pagination token has the same value for each page.
- For connectors in the ODBC Connectors Package, only the data types listed as supported in the online help have been verified to work correctly in the Preview and Script editor. However, ODBC Connector Package does not prevent the loading of other data types, so in some cases unsupported data types can be loaded with the load script.
- Google BigQuery Connector in ODBC Connector Package: If a user selects Standard SQL as a Language dialect in the Create connection dialog, queries written or views created using Legacy SQL dialect will not work.
- DataMarket connector: Numbers may be loaded as strings if the locale has ',' (comma) set as decimal separator.

- DataMarket connector: When upgrading Qlik Sense Desktop from version 2.2 or earlier to version 3.x, Qlik DataMarket may function incorrectly.
  - **Workaround**: Repair the installation using Control Panel/Programs/Programs and Features/Qlik Sense Desktop/Change/Repair.
- EssBase connector: The EssBase connector is not compatible with the SAP BEX connector 6.3.0.
  - Workaround: Upgrade the SAP BEX connector to version 6.3.2.
- ODBC connector: If the user name on the Microsoft Windows system running Qlik Sense Desktop contains letters that are not English alphanumeric characters, database connectors in the ODBC Connector Package do not work properly.
  - **Workaround**: Change the Windows system locale to the match the character set that contains the characters used in the user name. For example, if the System locale on the system running Qlik Sense Desktop is set to English and a user name contains Swedish characters, the System locale setting must be changed to Swedish for the ODBC connector to work properly.
- The Qlik Salesforce Connector does not support PK chunking on sharing objects. PK chunking is supported only on parent objects.

#### **Multi-Cloud**

- Insight Advisor is currently not available when consuming an app in a Multi-Cloud environment.
- A Qlik Sense Enterprise with Multi-Cloud environment can currently include only one Qlik Sense Enterprise for Windows deployment connected to Qlik Sense Enterprise for elastic deployments and/or Qlik Cloud Services (QCS).
- Collections with names that are more than 150 characters long are not properly displayed in the cloud hub. In a Qlik Sense Enterprise hub (Windows deployment), collection values (in the custom property) can contain up to 256 characters.
   Workaround: make sure that app collections you want to distribute from Qlik Sense Enterprise for Windows to the multi-cloud environment have values with no more than 150 characters.
- When multiple applications are distributed in parallel from Qlik Sense Enterprise for Windows to Qlik Sense Enterprise for elastic deployments and/or Qlik Cloud Services (QCS), the distribution might fail partially, with only some of the apps being successfully distributed. Check Application Distribution Service log in from Qlik Sense Enterprise for Windows for details on the distribution process.
  - **Workaround**: identify which applications failed to be distributed and try distributing them one-by-one instead of as a group. For example, execute a reload on individual applications.
- In a Qlik Sense Enterprise with Multi-Cloud environment, if you delete apps included in a
  collection that has been previously distributed to the cloud environment, (QSE for elastic
  deployments and/or QCS), the collection remains visible in the cloud hub, though it is
  empty.
  - **Workaround**: the Qlik Sense administrator must manually delete the empty collection.
- If you try to access the Multi-Cloud Setup Console without read access on license information, an error message appears stating: "Failed to read the license. The Qlik Sense Repository service returned an unexpected error."
  - **Workaround**: access the Multi-Cloud Setup Console once you are granted read access or rootAdmin rights.

### **Upgrade notes**

#### Windows PowerShell 4.0 or higher required for installing Qlik Sense September 2018

To install Qlik Sense September 2018 or later, you must upgrade Windows PowerShell to version 4.0 or higher.

#### New Duplicate action is required to duplicate apps in Qlik Sense June 2018

Duplicate action has been added to the list of actions that can be assigned to users. Until Qlik Sense April 2018, duplication privileges were included in the Create action. When upgrading to Qlik Sense June 2018, duplicate permission is disabled by default. To duplicate apps in Qlik Sense June 2018 and later, Duplicate actions must be assigned to users via the Security rule editor in the QMC.

#### 5 GB total disk space required for installation

To install and run Qlik Sense June 2018, 5 GB of total disk space is required.

#### Permissions required to call duplicate endpoint have changed

Behavior has changed for customers who upgrade and have previously changed the relevant default rule. The /qrs/app/{id}/copy?name={name} endpoint now requires "Read" and "Duplicate" permissions for App instead of "Read" and "Create." The default rules for Qlik Sense September 2017 and later releases have been modified to ensure that the behavior is the same as in the earlier release as long as the rules have not been previously changed.

#### **Backup recommendations**

It is important that you make a backup of the site before upgrading, to be able to recover the site if the upgrade fails.

#### Upgrade may fail if services are in Disabled state

If a service is in the Disabled state prior to an upgrade, it may lead to the service not being completely uninstalled, and a subsequent failure to install the new version of the service. The rollback of the service upgrade will also fail, which means that the service is not available anymore, and cannot be repaired.

The most likely cause of this problem is that other processes are scanning the state of the service during uninstall or upgrade, hence preventing it from becoming completely uninstalled. Examples of such processes are **Process Explorer** and the built-in **Control Panel > Administrative Tools > Services** snap-in. This bug in Windows is documented here: <a href="https://support.microsoft.com/en-us/kb/287516">https://support.microsoft.com/en-us/kb/287516</a>

To minimize the risk of this occurring, do the following in order, before upgrading:

- 1. Stop all Qlik Sense services manually.
- 2. Verify that no service is in the Disabled state. This can be done by the **Services** snap-in, or another program that polls service state.
- 3. Ensure that all service state polling applications are closed, including applications you used in step 2.
  - Setting all Qlik Sense services to Manual start, and then restarting the system is the most reliable way of making sure that all service state polling applications are closed.

### Previous upgrade notes

#### Licensing changes to the April 2018 release

Qlik Sense Enterprise now has two new user types: Professional and Analyzer. See https://help.glik.com/en-

# <u>US/sense/April2018/Subsystems/PlanningQlikSenseDeployments/Content/Deployment/Qlik-licenseusage.htm</u>

If you continue to use Token allocation, there is no change in your licensing requirements in the April 2018 release.

If you adopt user-based licensing, then prior to upgrade, check your current LEF. In the QMC, navigate to the License usage summary, Site license properties, and look for LEF Access.

If your LEF contains one or more of the following lines, you should make sure you record your current user allocation because when you apply the new LEF, the current allocations will be removed.

You have two options for adding users back:

- Manual allocation adding users to the correct user type.
- Change your current rules for auto allocation to allocate to the new user types per your preference.

PROFESSIONAL;NN;;

ANALYSER:NN::

TOKENS;NN;; (sum of Professional and Analyzer)

IGNORE TOKENS;YES;; (The April 2018 release uses this to determine if it should continue to allocate Tokens to users or allocate the two new user types.)

#### Applying Analyzer license requires users to log in again

Starting in the April 2018 release, the license check occurs when the user accesses the Hub. If an Analyzer pass is applied after a user has established a QPS session, the user will get the message: "You cannot access Qlik Sense because you have no access pass." User would have to log in again. To avoid this situation, allocate the Analyzer pass before the user accesses the Hub.

**Important notice** You cannot upgrade to Qlik Sense June 2017 from a Qlik Sense release earlier than 3.1 SR2. Make sure that you have upgraded to Qlik Sense 3.1 SR2 or later before starting an upgrade to Qlik Sense June 2017.

Upgrading from Qlik Sense 2.x to 3.x will modify the repository database. The upgraded 3.x database is no longer compatible with Qlik Sense 2.x. It is important that you take a backup of the Qlik Sense 2.x site before upgrading to Qlik Sense 3.x so that a rollback can be carried out if required.

#### Starting with the February 2018 release, the following endpoints changed

```
/grs/about/api/default/content
/qrs/about/api/default/app/content
/qrs/about/api/default/datasegment
                                               ->
/qrs/about/api/default/app/datasegment
/qrs/about/api/default/internal
                                               ->
/qrs/about/api/default/app/internal
/qrs/about/api/default/object
                                              -> /qrs/about/api/default/app/object
/qrs/about/api/default/detail
/qrs/about/api/default/executionresult/detail
/grs/about/api/default/analyzeraccessgroup
/qrs/about/api/default/license/analyzeraccessgroup
/qrs/about/api/default/analyzeraccesstype
/qrs/about/api/default/license/analyzeraccesstype
/qrs/about/api/default/analyzeraccessusage
/qrs/about/api/default/license/analyzeraccessusage
/qrs/about/api/default/loginaccesstype
/qrs/about/api/default/license/loginaccesstype
/qrs/about/api/default/loginaccessusage
/qrs/about/api/default/license/loginaccessusage
/qrs/about/api/default/professionalaccessgroup ->
/grs/about/api/default/license/professionalaccessgroup
/qrs/about/api/default/professionalaccesstype ->
/qrs/about/api/default/license/professionalaccesstype
/qrs/about/api/default/professionalaccessusage ->
/qrs/about/api/default/license/professionalaccessusage
/qrs/about/api/default/useraccessgroup
/qrs/about/api/default/license/useraccessgroup
/qrs/about/api/default/useraccesstype
/qrs/about/api/default/license/useraccesstype
/qrs/about/api/default/useraccessusage
/qrs/about/api/default/license/useraccessusage
```

#### Upgrading from Qlik Sense 3.1 SR2 to Qlik Sense June 2017 or later

Please refer to the online help for instructions: http://help.glik.com/en-

US/sense/June2017/Subsystems/PlanningQlikSenseDeployments/Content/Deployment/Qlik-Sense-Upgrades-Updates.htm.

#### Change of supported characters for virtual proxy prefix

Starting with the Qlik Sense June 2017 release, a change has been introduced regarding which characters may be used in a virtual proxy prefix. This entails that some users may need to change virtual proxy prefixes in existing Qlik Sense installations

Qlik Sense supports all unreserved characters specified in <a href="https://tools.ietf.org/html/rfc3986">https://tools.ietf.org/html/rfc3986</a> in lower case as proxy prefix. "/" is allowed but not as start or end of the prefix.

This means that the following characters are allowed:

```
"a-z", "0-9", "-", ".", " ", "~" and "/"
```

This is enforced by a \_pattern regex attribute in the object schema which means that both QMC and QRS use the same validation.

Please refer to the online help for instructions: http://help.qlik.com/en-US/sense/February2018/Subsystems/ManagementConsole/Content/edit-virtual-proxy.htm.

#### Perform a database cleaning before migrating to 3.x

We recommend that customers with a large number of users or applications perform a database cleanup before migrating from 2.0.x to 3.x.

After performing an upgrade in a multi-node environment, it can take a very long time for newly created database items (such as sheets, applications, bookmarks, or tags) to appear on all nodes. This is caused by long synchronization queues between the nodes, as a result of the upgrade. All new

items will be at the end of these queues. From Sense 2.2, the repository database is stored in RAM to improve the performance, for users with very large databases the database can become larger than the available RAM on the server which results in an error during startup. If you are running a large installation (users or apps) we recommend that you perform the steps described below before performing the upgrade.

**Workaround**: Synchronization queues will eventually finalize by themselves, but in very large environments this can take several hours. If you import a large Active Directory, it is recommended to do the following before upgrade to reduce upgrade synchronization queues:

- Make sure that you applied best practices for User Directory connectors: https://community.glik.com/docs/DOC-14708
- If a large Active Directory has been imported without filters, do the following:
- 1. Setup LDAP import filters, according to the best practice guide, to reduce size of imported user attributes.
- 2. Remove redundant users and perform a new import of the Active Directory.
- 3. Run the Database Cleanup Script, provided by Qlik, to clean the repository database before upgrading. To acquire the Database Cleanup Script, log in to the Support Portal and search for article "17620". The title of the article is "Qlik Sense Database Cleanup Script 2.x and 3.x".
- 4. Restart the system and start the upgrade.

#### Qlik Sense 3.2 includes jQuery version 3.1.1.

Qlik Sense 3.2 includes jQuery version 3.1.1, which is the latest version. If an extension uses a version of JavaScript that does not support the latest version of jQuery, it will produce an error indicating that a jQuery version lower than version 3 is required. It is recommended that the Bootstrap used with extensions be upgraded to version 3.3.7.

# **Deprecated functionality**

#### **Deprecation notice for Qlik Sense - Synchronized Persistence**

The synchronized persistence mechanism to share data in multiple server deployments was officially deprecated by the Qlik Sense June 2017 release.

#### What does this mean?

Qlik Sense has had a synchronization mechanism for storing and sharing data in a multi-server deployment, which copied data to each machine ("Synchronized Persistence"). In Qlik Sense version 3.1, Qlik introduced a new architecture and additional method for storing and sharing data known as Shared Persistence, which is more scalable than the Synchronized Persistence method. Until now, both Synchronized Persistence and Shared Persistence methods have been available in the product.

#### What is the impact?

Qlik has now retired the Synchronized Persistence method from Qlik Sense in the next feature release and later versions. Customers who wish to upgrade to Qlik Sense September 2017 from a version of Qlik Sense prior to June 2017 need to plan to reconfigure to use Shared Persistence first. For the majority of customers, the capabilities are the same. However, a small number of customers using geographically dispersed servers will be affected.

#### What do I need to do?

Customers can move from Synchronized Persistence to Shared Persistence by following some simple steps. The transition to Shared Persistence is not automatically done by upgrading, but the process to transition is not complex. For questions or assistance, please go to https://help.qlik.com or contact Qlik Support.

#### **Repository Snapshot Manager tool removed**

The automatic backup and restore tool Repository Snapshot Manager has been removed, as it was intended for deployments using synchronized persistence. Please refer to the online help for manual backup and restore procedures.

### Change in privilege requirements for publishing apps from QMC

The privilege requirements have been loosened to allow users with limited or no privileges to publish app objects from the Hub to streams. Instead of requiring publishing rights to both the app object and the stream, it is now only required that the use have publishing rights to the app object.

To maintain the possibility for admins to control which streams are available for publishing, the security rule **OwnerPublishAppObject** has been modified. Previously, the Conditions for the security rule were:

resource.lsOwned()=user

resource.owner=user

resource.approved="false"

An addition has been made to the Conditions so that they now are:

resource.lsOwned()=user

resource.owner=user

resource.approved="false"

resource.app.stream.HasPrivilege("publish")

# **BNF** script reload mode

A new script reload mode, BNF, has been introduced. In some unusual cases, users may need to disable the BNF reload mode using one of these methods:

- Disabling BNF reload mode for the entire server: Update the Settings.ini by adding the line EnableBnfReload=0 under the [Settings 7] tag for the default reload setting "EnableBnfReload". Restart the engine.
- **Disabling BNF reload mode for individual apps:** Add the ///\$bnf off tag at the top of the script (it must be within the first 50 characters of the script). Reload the script.

### Search history in smart search

Search history when using smart search is now implemented. Smart search history is not available for anonymous users. Smart search history is only visible for the user profile that performed the search.

### New security properties for the Qlik REST Connector

The Qlik REST Connector has new security properties in the connection dialog. Existing connections must be modified to conform to the requirements of the new properties.

The Qlik REST Connector supports the ability to include HTTP headers in the response object. Starting with the November 2017 release (version 1.2 of the REST Connector), loading of the headers does not happen by default. It must be explicitly allowed. Existing connections that load the response headers must be reconfigured with the **Allow response headers** parameter.

# **Translation of Bar Chart changed for French and Traditional Chinese**

The translation of Bar Chart has been altered for two languages. The new translations are for French: Graphique en barres, and for Traditional Chinese: 横條圖.

### System requirements notes

Please refer to the online help for information about the requirements for the Qlik Sense September 2018 release: http://help.qlik.com/en-

 $US/sense/September 2018/Subsystems/Planning Qlik Sense Deployments/Content/Introduction/system-requirements. \\ htm$ 

#### Additional notes:

- On a machine with a server operating system, it is only possible to install Qlik Sense (server), not Qlik Sense Desktop.
- From Qlik Sense 3.1 SR2 and forward, you need to start the Qlik Sense Service
   Dispatcher (QSD) service before starting the Qlik Sense Repository Service (QRS).

#### **IdevioMaps**

IdevioMaps of version 5.7.5 is supported by Qlik Sense 3.2.

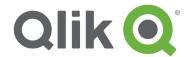

150 N. Radnor Chester Road Suite E120 Radnor, PA 19087

Phone: +1 (888) 828-9768 Fax: +1 (610) 975-5987

qlik.com

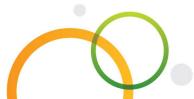